**Chad Carter** 

# Microsoft<sup>®</sup> **NA** Game Studio 3.0

# **UNLEASHED**

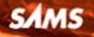

#### Microsoft® XNA™ Game Studio 3.0 Unleashed

Copyright © 2009 by Chad Carter

All rights reserved. No part of this book shall be reproduced, stored in a retrieval system, or transmitted by any means, electronic, mechanical, photocopying, recording, or otherwise, without written permission from the publisher. No patent liability is assumed with respect to the use of the information contained herein. Although every precaution has been taken in the preparation of this book, the publisher and author assume no responsibility for errors or omissions. Nor is any liability assumed for damages resulting from the use of the information contained herein.

ISBN-13: 978-0-672-33022-3 ISBN-10: 0-672-33022-9

*Library of Congress Cataloging-in-Publication Data:*

Carter, Chad.

Microsoft XNA game studio 3.0 unleashed / Chad Carter.

p. cm.

ISBN 978-0-672-33022-3

1. Microsoft XNA (Computer file) 2. Computer games—Programming. 3. Video games. I. Title.

QA76.76.C672C425 2009 794.8'1536—dc22

2008054527

Printed in the United States of America First Printing April 2009

#### **Trademarks**

All terms mentioned in this book that are known to be trademarks or service marks have been appropriately capitalized. Sams Publishing cannot attest to the accuracy of this information. Use of a term in this book should not be regarded as affecting the validity of any trademark or service mark.

#### Warning and Disclaimer

Every effort has been made to make this book as complete and as accurate as possible, but no warranty or fitness is implied. The information provided is on an "as is" basis. The author and the publisher shall have neither liability nor responsibility to any person or entity with respect to any loss or damages arising from the information contained in this book or from the use of the CD or programs accompanying it.

#### Bulk Sales

Sams Publishing offers excellent discounts on this book when ordered in quantity for bulk purchases or special sales. For more information, please contact

U.S. Corporate and Government Sales 1-800-382-3419

corpsales@pearsontechgroup.com

For sales outside of the U.S., please contact

International Sales international@pearson.com Editor-in-Chief Karen Gettman

Executive Editor Neil Rowe

Development Editor Mark Renfrow

Technical Editor Chris Williams

Managing Editor Kristy Hart

Project Editor Anne Goebel

Copy Editor Bart Reed

Indexer Lisa Stumpf

Proofreader Language Logistics

Publishing Coordinator Cindy Teeters

Multimedia Developer Dan Scherf

Cover Designer Gary Adair

Compositor Jake McFarland

# Introduction

 $\rm\,M$ any developers became interested in programming because they saw a video game and thought, "How did they do that?" This book helps demystify what is required to make video games. Being able to write games on a next-generation console such as the Xbox 360 has never been an option for the masses before. Now with the XNA Framework, games can be written for the console.

By the end of this book, you will have created four complete games and many demos along the way. This book takes a serious look at performance-related issues when writing games using XNA for Windows and the Xbox 360. Two chapters are devoted to the High Level Shader Language (HLSL), which is a necessity for writing great games. The book covers physics and artificial intelligence (AI). It also covers special effects, including explosions, transitions, and how to create a 3D particle system. It demonstrates how to create a sound project using the Microsoft Cross-Platform Audio Creation Tool (XACT) and how to directly access sound files in a game. Two chapters are devoted to programming games for the Zune. Saving and loading a high score list and creating a full menu system are also taught in this book. Five chapters are devoted to creating multiplayer games. Writing network games can be challenging, and this book covers networking in detail. The final two chapters are on best practices and provide tips on how to sell games on the Xbox LIVE Marketplace. In general, this book contains a great foundation for many topics that need to be learned to create and sell a full-featured single-player or multiplayer game.

# Who Should Read This Book?

This book was written for developers. You should have a good understanding of programming in general. The book uses C#, but if you know any modern language, such as C++, Java, or VB.NET, you will have no problem understanding the code in this book. The book assumes some understanding of the Microsoft .NET Framework, which is what the XNA Framework runs on. Without prior experience writing code using the .NET Framework, you might have to do a little research now and then, but should not have trouble getting through this book.

This book was written with a few different audiences in mind. Business application developers who want to use their programming skill set to write computer games are one audience. Graphics and game developers who have been around the OpenGL and DirectX block should also find useful information in this book—especially in seeing how things are done "the XNA way." The book also targets readers who have some programming experience but have not done anything formal. The book teaches by example. It is written in such a way that if you are not in front of your computer, you can still get valuable information from the book because the code is presented as it is being discussed.

# Hardware and Software Requirements

The code in this book is compiled with XNA Game Studio 3.0. In order to complete the games and demos in this book, the requirements that follow must be met.

### Supported Operating Systems

The following operating systems are supported:

- ► Windows XP Home Edition
- . Windows XP Professional Edition
- . Windows XP Media Center Edition
- . Windows XP Tablet Edition
- . Windows Vista Home Basic Edition
- ▶ Windows Vista Home Premium Edition
- . Windows Vista Business Edition
- . Windows Vista Enterprise Edition
- . Windows Vista Ultimate Edition

Windows XP requires Service Pack 2 or later.

### Hardware Requirements

When you run XNA Framework games on Windows, a graphics card that supports Shader Model 1.1 is required. This book has samples that use Shader Model 2.0 and a couple that use Shader Model 3.0. To get the most from this book, you need a graphics card that supports Shader Model 3.0. The graphics card should have the most up-to-date drivers. Updated drivers can be found on the graphics card's hardware vendor website.

When you run XNA Framework games on the Xbox 360 console, a hard drive must be connected to the console.

### Software Requirements

All the software required to utilize the XNA Framework on Windows is free:

- . Microsoft Visual C# 2005 Express Edition
- . Microsoft XNA Game Studio Express
- $\blacktriangleright$  DirectX 9.0c

Instructions on installing the software can be found in Chapter 1, "Introducing the XNA Framework and XNA Game Studio."

# Code Examples

The source code for the examples in this book can be found on the accompanying CD. Any updates to the code can be downloaded via<www.samspublishing.com> or [www.xnaessentials.com.](www.xnaessentials.com)

# How This Book Is Organized

This book is organized into 11 main parts, representing the information you need to understand to use XNA Game Studio effectively. Writing a book is an interesting challenge. There are basically two routes an author can go. One route is to create small bitesized pieces that can be used as a reference. The other route is to take the reader on a journey from start to finish, covering important topics along the way but doing it in such a manner that the reader is gradually learning concepts. Then, once the entire book has been enjoyed, the reader can go back and reread certain sections for mastery.

I have tried to take the second approach in writing this book. The book is best read in order. The Internet has a wealth of information. Learning about a particular topic is not difficult. You can easily find information from many different sources on a particular topic. The problem is there is usually no place to see how a lot of different topics work together. With a book that is designed to be read from front to back, the main drawback is a larger time commitment. However, there is usually deeper understanding by the time the task is complete versus the same amount of time spent looking at particular topics on the subject from online tutorials and blog posts. Both are very important, but because a wealth of reference information is available online already, there was no need to make this a reference book.

There was some criticism concerning the order of the first book. This book is not organized in a manner similar to many other books. However, a lot of thought was put into the order of this book. I do believe this book's order is important, and I did not change it from the first edition. I start with a very basic chapter explaining the history of XNA and very detailed instructions on how to install XNA Game Studio. Most people will not need this, but it is there for those who do. The next chapter jumps right in to talking about the Xbox 360. Even though there are people who do not have an Xbox 360, it is important to put this chapter up front so you can be aware of certain things when creating games using XNA. It is always important to know what you are up against before you start. It is for this same reason that the very next chapter is on performance. Most books simply give a nod to performance in a later chapter or maybe an appendix, if at all. I personally believe that thinking about performance early on is crucial to making a good game. This does not mean we need to do micro-optimizations early in the process; instead, it is all about measurement. This is why performance is discussed so early in the book.

The first real game code that is presented in this book is written for 3D. Many people are shocked that 2D is not discussed until Chapter 9, "2D Basics." The reason for putting 3D before 2D in this book is because picking up 3D is not any harder than learning 2D. The early chapters are there to introduce you to the XNA Framework as well as the concepts behind a camera. It is my hope to tear down the mental block many people have that 3D is much harder than 2D. Granted, there are some complex topics surrounding 3D, and those are covered later in the book. However, by getting started by drawing models and responding to input, you'll see there is not a huge difference in the knowledge needed to write 3D games versus 2D games.

After discussing 3D and the Content Pipeline, the book discusses 2D and then moves into two chapters devoted to programming for the Zune. The next part of the book discusses the High Level Shader Language. Physics and artificial intelligence are discussed next. The code for those chapters uses the basic 3D information you will learn in earlier parts the book.

This is followed up by talking about more advanced 3D topics. A single-player 3D game is then built, thus allowing us to put into practice all you will learn in this book.

The next part of the book provides an intensive look at developing multiplayer games. Then the final part of the book discusses some best practices, most of which are done while creating the demos and games throughout the book. The last chapter explains the review process and getting your game into a condition to be sold on the Xbox LIVE Marketplace.

# CHAPTER 1

# Introducing the XNA Framework and XNA Game Studio

 $\operatorname{M}_{\operatorname{ost}}$  developers I know decided to enter the computer field and specifically programming because of computer games. Game development can be one of the most challenging disciplines of software engineering—it can also be the most rewarding!

Never before has it been possible for the masses to create games for a game console, much less a next-generation game console. As a relatively new technology, XNA is going to experience tremendous growth. The sooner we get to know this technology, the better we will be able to understand the changes that will come in the future.

Microsoft is leading the way in how content will be created for game consoles. Soon other game console manufacturers will be jumping at a way to allow the public to create content for their machines. The great news for the Xbox 360 is that Microsoft has spent a lot time over the years creating productive and stable development environments for developers. We will be installing one of Microsoft's latest integrated development environments (IDEs) in this chapter. Before we get to that, though, let's take a look at the technology we discuss in this book—XNA.

# What Is the XNA Framework?

You have probably heard the statement, "To know where you are going, you need to know where you have been." I am uncertain if that is entirely true, but I do believe it applies here. Before we dig into exactly what XNA is and what it can do for us, let's take a moment to look at DirectX because that is what the XNA Framework is built on.

### IN THIS CHAPTER

- ▶ What Is the XNA Framework?
- **Installing Visual C# 2008** Express
- **Installing the DirectX Runtime**
- . Installing XNA Game Studio
- **EX Creating the Platformer** Projects
- $\triangleright$  Compiling and Running Platformer

### The Foundation of the XNA Framework

Let's take a journey back to the days of DOS on the PC. When programming games, graphic demos, and the like in DOS, programmers typically had to write low-level code to talk directly to the sound card, graphics cards, and input devices. This was tedious, and the resulting code was error prone because different manufacturers would handle different BIOS interrupts, I/O ports, and memory banks differently. Therefore, the code would work on one system and not another.

Later, Microsoft released the Windows 95 operating system. Many game programmers were skeptical at writing games for Windows—and rightly so—because there was no way to get down to the hardware level to do things that required a lot of speed. Windows 95 had a protected memory model that kept developers from directly accessing the low-level interrupts of the hardware.

To solve this problem, Microsoft created a technology called DirectX. It was actually called Windows Game SDK to begin with, but the name was quickly switched after a reporter poked fun at the API names DirectDraw, DirectSound, and DirectPlay, calling the SDK "Direct 'X.'" Microsoft ran with the name, and DirectX 1.0 was born a few months after Windows 95 was released. I remember working with DirectDraw for a couple of demos back when this technology first came out.

Because of DirectX, developers had a way to write games with one source that would work on all PCs, regardless of their hardware. Hardware vendors were eager to work with Microsoft on standardizing an interface to access their hardware. They created device drivers to which DirectX would map its API, so all of the work that previously had to be done by game programmers was taken care of, and programmers could then spend their time doing what they wanted to—write games! Vendors called this a *hardware abstraction layer (HAL)*. They also developed a hardware emulation layer (HEL), which emulates hardware through software in case hardware isn't present. Of course, this was slower but it allowed certain games to be run on machines with no special hardware.

After a couple of years, Microsoft released DirectX 3.0, which ran on Windows NT 4 as well as Windows 95. As part of those upgrades, Microsoft introduced Direct3D. This allowed developers to create 3D objects inside of 3D worlds. DirectX 4 was never released, but DirectX 5 was released in 1997 and later had some upgrades to work under Windows 98.

When DirectX 8 came on the scene in 2000, some of the newly available graphics hardware had vertex and pixel shaders. As a result, Microsoft added in a way to pass custom program code to the hardware. Through assembly code, the game developer could manipulate the data the main game passed to the graphics card. This assembly code was consumed directly by the graphics hardware.

When there was no graphics hardware, games were slow, but they were very flexible. Later, as hardware rendering became prominent, the games were faster, but they were not very flexible in that all of the games really started to look the same. Now with shaders, the speed of the hardware is combined with the flexibility for each game to render and light its 3D content differently.

This brings us to present-day DirectX: We are up to DirectX 9 and 10. Before I talk about DirectX 9, I'll spend some time talking about DirectX 10. DirectX 10 was released at the same time as Microsoft Windows Vista. In fact, DirectX 10 only works on Vista. This is largely due to the fact that Microsoft has made major changes in the driver model for this operating system. DirectX 10 also requires a Shader Model 4.0 graphics card.

The Xbox 360 runs on DirectX 9 plus some additional partial support for Shader Model 3.0 functionality. DirectX 9 is the foundation for Managed DirectX, an API that exposed the core DirectX functionality to .NET Framework developers. There was a lot of concern about whether this "wrapper" could be as fast as the C++ counterparts. Fortunately, it was almost as fast—about 98% was the benchmark touted. I experienced these benchmark speeds firsthand while on the beta team for this technology. I fell in love with Managed DirectX.

The XNA Framework took the lessons learned from Managed DirectX and used that foundation as a launching pad. To be clear, XNA was built from the ground up and was not built on top of Managed DirectX. It doesn't use the same namespaces as Managed DirectX and is not simply pointing to the Managed DirectX methods in the background. Although XNA utilizes DirectX 9 in the background, there are no references to DirectX's API like there were in Managed DirectX.

#### XNA Today

XNA is actually a generic term, much like the term *.NET*. XNA really refers to anything that Microsoft produces that relates to game developers. The XNA Framework is the API we are discussing. The final piece to XNA is the XNA Game Studio application, which we discuss in detail later. This is the IDE we use to develop our XNA games.

#### TIP

In this book, whenever I use the term *XNA*, I am really referring to the XNA Framework, unless otherwise noted.

XNA allows us to do a lot of things. We have easy access to the input devices (keyboard, game pad or controller, mouse). XNA gives us easy access to the graphics hardware. We are able to easily control audio through XNA. XNA provides the ability for us to store information such as high scores and even saved games. XNA also has networking capabilities built in. This was introduced in version 2.0 of the product. Microsoft uses the Xbox LIVE technology for network support.

To get started using XNA, you have to install some software. You need to install the latest version of DirectX 9 as well as have a graphics card that supports DirectX 9.0c and Shader Model 1.1. (You should get a card that supports Shader Model 3.0 because some of the examples, including the starter kit we use in this chapter and the next one, will not run without it.) You also need to install Visual C# Express or one of the other Visual Studio SKUs, the DirectX 9 runtime, and finally XNA Game Studio. Fortunately, all of the software is free! If you don't have graphics hardware that can support Shader Model 2.0, you

can pick up a card relatively inexpensively for about US\$35. If possible, you should purchase a graphics card that can support Shader Model 3.0 because a couple of examples at the end of the book require it. Windows Vista machines have graphics cards that support Shader Model 4.0 and definitely meet the needs of our XNA games.

In the past, only subscribers to the XNA Creators Club could play the games made by other developers. Xbox LIVE Community Games, introduced in version 3.0 of XNA Game Studio, has changed that. Through a peer review process, games can be approved and put on Xbox LIVE for the world to download. Never before has there been such an easy way for a game to be seen by so many people.

Not only is XNA Game Studio great for the professional, it is great for the game hobbyist, the student, as well as someone just getting started because you do not have to shell out a lot of money to get up and running. One exception to this is if you actually want to deploy your games on your Xbox 360. To do that, you need to subscribe to the XNA Creators Club for US\$99 a year (or US\$49 for four months). Writing games for the PC using XNA is totally free! As an added benefit of paying for the Creators Club subscription, you are able to review other creators' games and are able to submit your own games to sell on Xbox LIVE Marketplace. This is discussed in Part XI, "Xbox LIVE Community Games."

Oh, in case you are wondering what XNA stands for, **X**NA's **N**ot **A**cronymed (or so Microsoft says in the XNA FAQ).

# Installing Visual C# 2008 Express

To get started, you must have the software installed. Let's start by installing Visual C# 2008 Express.

#### TIP

Any Visual Studio 2008 SKU works with XNA Game Studio 3.0.

XNA requires C# due to how the Content Pipeline is used. Some people have successfully created demos using other languages, such as VB.NET and even F#. However, this is not currently supported by Microsoft and won't be discussed in this book. This book assumes you have a good understanding of C#. If you know C++, Java, or VB.NET, you should be able to pick up C# pretty quickly.

I provide detailed steps to make sure anyone who has not worked with Visual C# Express will be able to get it installed with no issues. Feel free to skip this section if you already have a Visual Studio 2008 SKU installed.

#### TIP

Visit <http://www.ILoveVB.net/> for some examples of using VB.NET to write XNA Game Studio games.

To install Visual C# 2008 Express, follow these steps:

- 1. You will need to be connected to the Internet to install the application. The application can be downloaded by browsing to [http://www.microsoft.com/express/](http://www.microsoft.com/express/download/) [download/](http://www.microsoft.com/express/download/) and clicking the Visual C# 2008 Express Edition Download link to download and run the vcssetup.exe setup program.
- 2. Optional. On the Welcome to Setup screen, select the check box to send data about your setup experience to Microsoft. This way, if something goes awry, Microsoft can get the data and try to make the experience better the next time around. This screen is shown in Figure 1.1.

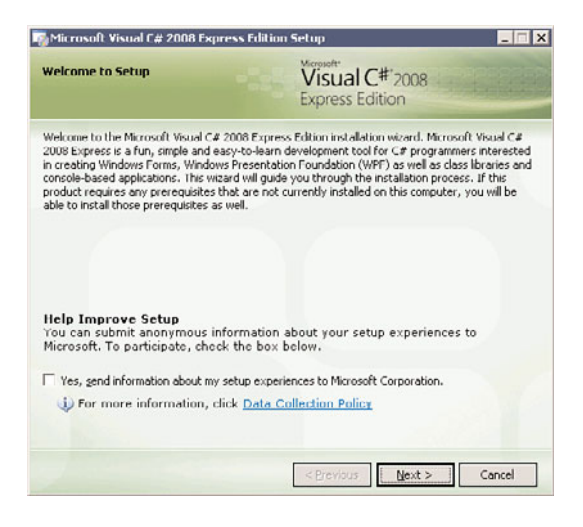

FIGURE 1.1 Select the check box if you want the system to provide feedback to Microsoft about your installation experience.

- 3. Click Next to continue.
- 4. The next screen is the End-User License Agreement. If you accept the terms, select the check box and click Next.
- 5. The following screen, shown in Figure 1.2, has two installation options you can check. Neither of these options is required to utilize XNA Game Studio.

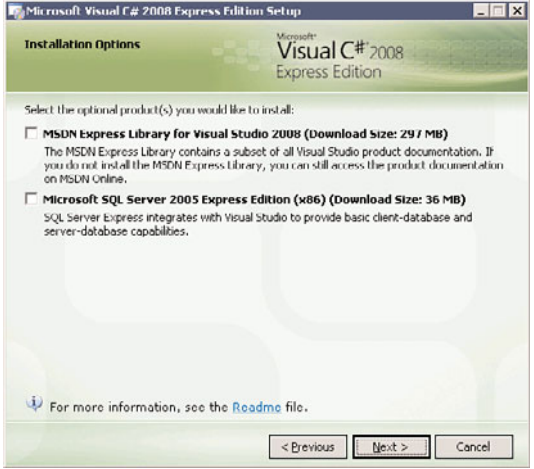

FIGURE 1.2 Neither of these options is required to utilize XNA Game Studio.

- 6. Click Next to continue.
- 7. The next screen, shown in Figure 1.3, asks where we would like to install Visual C# Express. Note that other required applications, including Microsoft .NET Framework 3.5, will be installed. This is required because C# runs on the .NET Framework. You will also notice it requires more than 300MB of space.

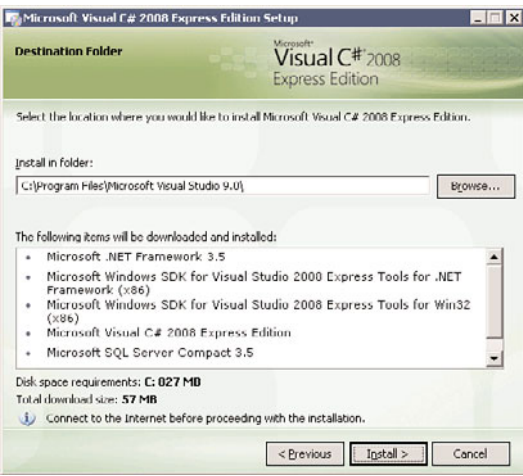

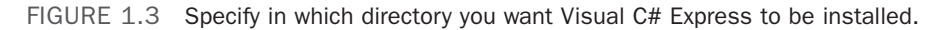

- 8. Click Next to continue.
- 9. Now you are looking at the Installation Progress screen, where you can monitor the progress of the installation.
- 10. On the Setup Complete screen, you can see the Microsoft Update link. Click it to get any of the latest service packs for Visual C# Express.
- 11. Click Exit to complete the installation.

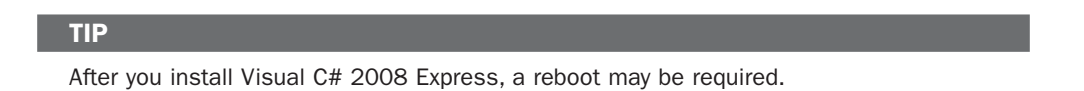

You have now successfully installed the first piece of the pie to start creating excellent games with XNA! Before we continue to the next piece of software, you need to open up Visual C# Express. It might take a couple of minutes to launch the first time the application is loaded. Once the Visual C# Express is loaded, you should see the Start Page, shown in Figure 1.4.

| E Start Page - Microsoft Visual C# 2000 Express Edition                                                                                                    | FIER                      |
|----------------------------------------------------------------------------------------------------|---------------------------|
| Ele Edit yew Tools Wedow Help                                                                                                    |                           |
| - 18<br>■・韓国創業を出しの·の·思·馬」と ー<br>· 母子さ公田口 。<br>圓                                                                                                    | <b>PEDIX</b><br>$\cdot x$ |
| Start Page                                                                                                    | G                         |
| Visual C# 2008<br><b>LINCH</b>                                                                                                    |                           |
|                                                                                                    |                           |
|                                                                                                    |                           |
| <b>Youal Cat Developer News</b><br><b>Revent Propri St.</b>                                                                                                    |                           |
| The current news channel might not be a valid 855 feed, or your internet connection might be unavailable. To change the news channel, on the Tools<br>menu, click Options, then expand Invironment and click Startup. |                           |
|                                                                                                    |                           |
|                                                                                                    |                           |
|                                                                                                    |                           |
| Open:<br>Project                                                                                                    |                           |
| Create:<br>Project                                                                                                    |                           |
|                                                                                                    |                           |
| Gitting Started                                                                                                    |                           |
| Create Your First Application<br>Video Panture Tour                                                                                                    |                           |
| Learn CA<br>What's New?                                                                                                    |                           |
| Beginner Developer Learning Center<br>Doveload Additional Contret.                                                                                                    |                           |
| <b>PECN Financi</b>                                                                                                    |                           |
| Visual C# Developer Center                                                                                                    |                           |
|                                                                                                    |                           |
|                                                                                                    |                           |
| Youal C# Express Preadines                                                                                                    |                           |
| Thank you for using Visual C#<br>Express                                                                                                    |                           |
|                                                                                                    |                           |
|                                                                                                    |                           |
|                                                                                                    |                           |
|                                                                                                    |                           |
|                                                                                                    |                           |
|                                                                                                    |                           |
|                                                                                                    |                           |
|                                                                                                    |                           |
| Ready                                                                                                    |                           |

FIGURE 1.4 This is the Start Page inside of Visual C# Express.

The following procedure is optional, but it does ensure that everything is working correctly on your machine:

- 1. In the Recent Projects section, find Create Project and click the link. You can also create a new project under the File menu.
- 2. Visual C# Express installed several default templates that you can choose from. Select the Windows Application template, as displayed in Figure 1.5.

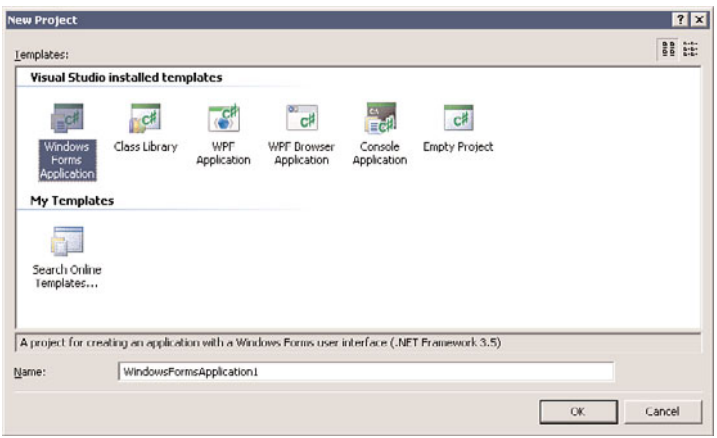

FIGURE 1.5 The New Project dialog box allows you to choose from the default templates to create an application.

- 3. You can leave the name set to WindowsFormsApplication1 because you will just be discarding this project when we are done.
- 4. Click OK to create the application.
- 5. At this point a new project should have been created, and you should be looking at a blank Windows Form called Form1.
- 6. Press Ctrl+F5 or click Start Without Debugging on the Debug menu.

If everything compiled correctly, the form you just saw in design mode should actually be running. Granted, it doesn't do anything, but it does prove that you can compile and run C# through Visual C# Express. The end result can be seen in Figure 1.6. Close down the application you just created as well as Visual C# Express. Feel free to discard the application.

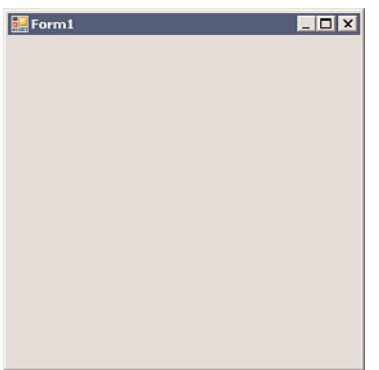

FIGURE 1.6 A C# Windows Form application after the default template has been compiled and run.

# Installing the DirectX Runtime

You also need the DirectX 9 runtime if it isn't already on your machine. To get started, follow these steps:

- 1. Run the dxwebsetup.exe file from Microsoft's website. This can be found by clicking the DirectX Runtime Web Installer link at the bottom of the XNA Creators Club Online – Downloads web page ([http://creators.xna.com/en-US/downloads\).](http://creators.xna.com/en-US/downloads) This file contains the redistribution package of the February 2007 version of DirectX 9. You will need to be connected to the Internet so it can completely install the application.
- 2. You are greeted with the End-User License Agreement. Handle with care.
- 3. The next screen is a dialog box asking where you would like the installation files to be stored. You can pick any directory you want as long as you remember it so you can actually install the runtime—you are simply extracting the files needed to install the runtime.
- 4. Click OK to continue.
- 5. You will be prompted to create that directory if the directory entered doesn't exist. Click Yes to continue.
- 6. Wait for the dialog box with the progress bar to finish unpacking the files.

Now you can actually install the runtime by following these steps:

- 1. Browse to the folder where you installed the files and run the dxsetup.exe file to actually install DirectX 9 onto your machine.
- 2. The welcome screen you see includes the End-User License Agreement. Select the appropriate radio button to continue.
- 3. Following the agreement is a screen stating that it will install DirectX. Click Next.
- 4. Once it finishes installing (a progress bar will be visible while the files are being installed), you will be presented with the Installation Complete screen.
- 5. Simply click Finish to exit the setup.

Now we can move on to installing XNA Game Studio.

# Installing XNA Game Studio

To use XNA Game Studio, you can use any of the Visual Studio SKUs, including Visual C# Express.

#### WARNING

You must run the Visual C# Express IDE at least one time before installing XNA Game Studio. If this is not done, not all the functionality will be installed. If XNA Game Studio was installed prematurely, you will need to uninstall XNA Game Studio, run Visual C# Express, and then exit the IDE. Then you will be able to reinstall XNA Game Studio. This is true for any of the Visual Studio SKUs.

To get started, complete the following steps:

- 1. Run the XNAGS30\_setup.msi file from Microsoft's website. The file can be downloaded by clicking the top link on the XNA Creators Club Online – Downloads website ([http://creators.xna.com/en-US/downloads\).](http://creators.xna.com/en-US/downloads)
- 2. Click Next to get past the setup welcome screen.
- 3. The next screen is the End-User License Agreement. If you accept the terms, select the check box and click Next.
- 4. A notification dialog box opens that allows the Windows Firewall to have rules added to it. These rules allow communication between the computer and the Xbox 360, as well as allow for communication between network games. This can be seen in Figure 1.7.

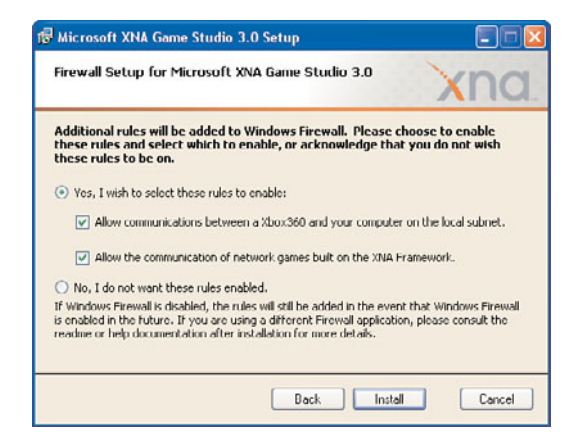

FIGURE 1.7 XNA Game Studio modifies the Windows Firewall so an Xbox 360 and the PC can talk to each other. It also allows network games created with XNA to communicate.

- 5. Click Install to continue. The next screen shows the progress of the installation.
- 6. Once all of the required files are installed, you are presented with a completion dialog box. Simply click Finish to exit the setup.

After you have installed XNA Game Studio, you can go to the Start menu and see that it added a few more items than those contained in the IDE. Make sure to take the time and read through some of the XNA Game Studio documentation. There is also a Tools folder that contains a couple of tools we will be looking at later. We will discuss the XACT tool in Chapter 7, "Sound and Music," and the XNA Framework Remote Performance Monitor for Xbox 360 application in Chapter 3, "Performance Considerations." Go ahead and open the Visual C# Express or Visual Studio IDE.

#### TIP

Everything in this book works with all the Visual Studio 2008 SKUs as well as Visual C# 2008 Express. From this point on I will simply use the term Visual Studio, regardless of which SKU (including C# Express) is being used.

When you installed XNA Game Studio, it added properties to Visual Studio to allow it to behave differently under certain circumstances. Mainly it added some templates (which we will look at shortly) as well as the ability for Visual Studio to handle content via the XNA Content Pipeline. It also added a way for you to send data to your Xbox 360, as you will see in the next chapter.

### Creating the Platformer Projects

With XNA Game Studio opened, once you create a new project, you should see a screen similar to Figure 1.8. Select the Platformer Starter Kit template and feel free to change the name of the project. Click OK to create the project.

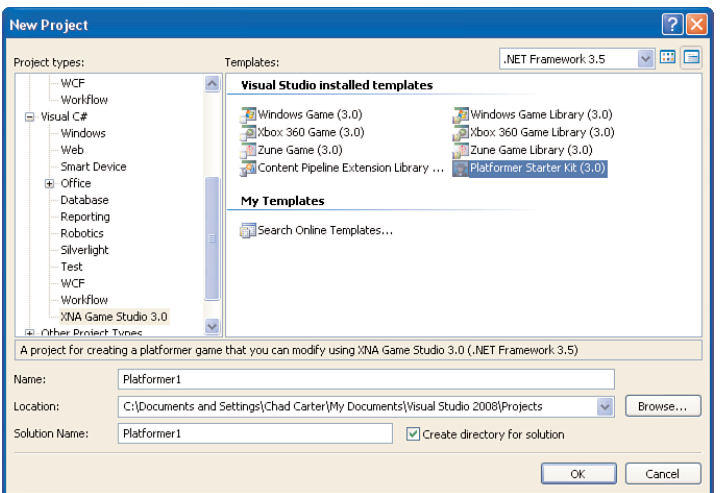

FIGURE 1.8 You can see that installing XNA Game Studio added eight more templates to Visual Studio.

# Compiling and Running Platformer

At this point you have your software installed and have even created a starter template (created by Microsoft) that you can take for a spin. You need to make sure you can compile the code. To just compile without running, either press Ctrl+Shift+B, press F6, or click Build Solution on the Build menu. The code should have compiled without any issues. You can now press Ctrl+F5 to actually run the game. Have some fun playing the game. Feel free to look around the code and tweak it. Fortunately, you can always re-create the template if something gets really messed up!

#### TIP

When working with one solution file and multiple project files in Visual Studio, you can easily change which devices you are currently building and deploying to by changing the Solutions Platform dropdown box in the toolbar. If you select Mixed Platforms, you will compile for each platform every time. For the project you set as your startup project, XNA Game Studio will try to deploy the game to that device.

#### Summary

In this chapter, I laid the groundwork in getting all the software required installed so you can actually create games on your PC. We even compiled a game and played it. After getting a game session fix, join me in the next chapter, where we will get this project up and running on the Xbox 360!

# Index

# Numerics

#### 2D, 171

coordinate systems, 172 text, drawing, 189

#### 2D games

collision detection, 240-243 enemies, drawing, 235-240 explosions, adding, 246-251 heroes, drawing, 230-235 parallax scrolling, creating, 220-229 setting up game skeletons, 217-220 sounds, adding, 251 switching between states, 229-230 transitions, adding, 243-246 winning and losing, 243 3D games, tunnel vision game, 471 3D lighting, 391 ambient, 397-398 bump mapping, 403 creating custom vertex formats, 391-394 demos, 394-397 directional, 399-403 normal mapping, 403-407 parallax mapping, 407-410 relief mapping, 410-414 texture animation, 414-416 3D models loading, 114-119 normal mapping, 406 relief mapping, 413 texturing, 119-120 3D Objects cameras creating, 57 projection, 57-58

view, 58-59 world, 59 checking performance of, 72-76 effects, 63-64 GameComponent objects, creating, 69-72 index buffers, 66-69 mactrices, definition of, 56 textures, 65-66 transformations definition of, 56 multiple transformations, 57 rotation, 56, 79-80 scaling, 56, 76-78 translation, 56 vectors, overview, 55-56 vertex buffers, 59-63 vertices, overview, 55 80-20 Rule, 34-35

# A

acceleration, 326-330 AccelerationDemo program, 327-330 Draw method, 328 DrawModel method, 328 InitializeValues method, 328 LoadContent method, 328 PhysicalObject class, 328 Update method, 329-330 adding to objects, 326-327 formula, 326 Newton's Second Law of Motion, 331 AccelerationDemo program, 327-330 Draw method, 328 DrawModel method, 328

InitializeValues method, 328 LoadContent method, 328 PhysicalObject class, 328 Update method, 329-330 acos function (HLSL), 299 AddAnimation method, cel animation, 197 AddEnemy method, tunnel vision game, 483 adding cameras, 495-499 crosshairs, 494-495 explosions (2D games), 246-251 scoring, 511-512 skyboxes to tunnel vision game, 472 sounds, 542-544 sounds (2D games), 251 states, 709 transitions (2D games), 243-246 turn-based multiplayer games, 652-665 Additive, 213 AddMissile method, tunnel vision game, 477 AddService method, 85 AddValue method, 713 AddVerticesInformation, 157 advanced textures, 3D lighting, 391 ambient, 397-398 bump mapping, 403 creating custom vertex formats, 391-394 demos, 394-397 directional, 399-403 normal mapping, 403-407 parallax mapping, 407-410 relief mapping, 410-414 texture animation, 414-416 AdvancedTexturingDemo, InitializeVertices method, 395

AI algorithms advanced chase algorithm (TrackPlayer method), 381-382 AIDemo program, 375-380 Draw method, 377 DrawModel method, 376 Initialization method, 377 KeepWithinBounds method, 379 private member fields, 376 skybox, 375 sphere member field, 375 UpdatePlayer method, 379 evading algorithm (EvadePlayer method), 382 FSMs (finite state machines), 343 creating, 384-387 random movement algorithm (MoveRandomly method), 382-384 simple chase algorithm (TrackPlayerStraightLine method), 380-381 AIDemo program, 375-380 Draw method, 377 DrawModel method, 376 Initialization method, 377 KeepWithinBounds method, 379 Player class, 376 private member fields, 376 skybox, 375 sphere member field, 375 UpdatePlayer method, 379 AIState enumerated type, 384 algorithms (AI) advanced chase algorithm (TrackPlayer method), 381-382 AIDemo program, 375-380 Draw method, 377 DrawModel method, 376 Initialization method, 377

KeepWithinBounds method, 379 Player class, 376 private member fields, 376 skybox, 375 sphere member field, 375 UpdatePlayer method, 379 evading algorithm (EvadePlayer method), 382 FSMs (finite state machines), creating, 384-387 random movement algorithm (MoveRandomly method), 382-384 simple chase algorithm (TrackPlayerStraightLine method), 380-381 all function (HLSL), 299 alpha blending, sprites, 173 AlwaysDisplay property, 536 ambient lighting, 397-398 AmbientTexture.fx file, 307-310, 399 animation cel animation, 191 textures, 414-416 animationKey, 641 ANTS Profiler, 35 any function (HLSL), 299 application data, passing to GPU, 306-307 ApplyFriction method, CollisionDemo program, 340 ApplySmoothing method, 714 architecture, networks, 549 clients/servers, 549 hybrid, 550-551 peer-to-peer, 550 System Link versus LIVE, 552 artwork, Xbox LIVE Community Games (XBLCG), 720 asin function (HLSL), 299 assembly language, 292

*How can we make this index more useful? Email us at indexes@samspublishing.com*

AssemblyDescription attribute (games), 26 AssemblyInfo.cs file, 25 AssemblyTitle attribute (games), 25 associating Xbox 360 with computer, 21-23 atan function (HLSL), 299 atan2 function (HLSL), 299 attributes AssemblyDescription, 26 AssemblyTitle, 25 Guid, 26 audio, Xbox LIVE Community Games (XBLCG), 722

### B

Back button, 715 bandwidth constraints, 556-561 BaseGameState class, 349, 356-357 BaseMenuState class, 595 BaseMenuState.cs, 591 BasicEffect class, 63 BeginDraw method, 569 benchmarks creating, 35-37 micro-benchmark testing, 41-42, 46, 50-51 CheckPerformance class, 42 Program.cs file, 46 time measurement relationships, 50-51 bitmap fonts, creating, 188 BitShifter, 558 blend modes Additive, 213 sprite batch demos, 179-183 sprites, 173 blending mode, RotateAndScaleDemo, 203 blocks, try/catch, 616

blurring, 319 bubbles, creating with particle effects, 461-462 buffers index buffers, 66-69 vertex buffers, 59-63 bump mapping, 403

## C

calculations, 331 Camera class, InitializeCamera method, 87 Camera object, 498 cameraReference field, 89 cameras creating, 57 first person cameras, 102-104 game-specific cameras, creating for tunnel vision, 495-499 input devices game pads, 93-97 keyboards, 89-93 mouse, 97-98 projection, 57-58 render targets, configuring, 502 spin rate, 91-93 split screens, 104-108 stationary cameras, 98-100 cull mode, 99 Update method, 99-100 view, 58-59 viewports, 709 world, 59 CancelMenu method, 595, 620 capacity, particle systems, 440 Card.cs, 634 ceil function (HLSL), 299

cel animation, 191-201 AddAnimation method, 197 Draw method, 198 CelAnimationManager, 641 CelRange values, 641 Cg language, 292 chalk effect, 321 ChangeState method, 354 chase algorithms TrackPlayer method, 381-382 TrackPlayerStraightLine method, 380-381 CheckCards method, 646-648, 655 CheckCollisions method, 487, 544 CheckPerformance class, 42 clamp function (HLSL), 299 classes BaseGameState, 356 BaseMenuState, 595 BasicEffect, 63 Camera, InitializeCamera method, 87 CheckPerformance, 42 DrawableGameComponent, 347 FadingState, 368-369 FirstPersonCamera, Update method, 102-104 GameState, 348-351 GameStateManager, 352-354 InputHandler, 85, 598 LostGameState, 367 OptionsMenuState, 360-361 particles, creating, 436-441 PhysicalObject, 328, 334 Player (AIDemo), 376 PlayingState, 365-366, 543, 715 StartLevelState, 361-363 StartMenuState, 358-360 System.Diagnostics, 50

Texture2D, 65 TitleIntroState, 357-358 Utility, 441 WonGameState, 367 YesNoDialogState, 363 classes, OptionsMenuState, 536 classes, PlayingState, 510 Classification page, 731 clients, 549 clip function (HLSL), 299 clockDelta collection, 711 coefficient of restitution, 333 collections, performance optimization, 51-52 collision detection 2D games, 240-243 optimizing, 241 CollisionDemo program, 334-341 ApplyFriction method, 340 collision distance calculations, 338 final velocities, 338-339 Initialize method, 334 InitializeValues method, 335 PhysicalObject class, 334 private member fields, 334 Update method, 336 CollisionDetection method, tunnel vision game, 478 collisions coefficient of restitution, 333 CollisionDemo program, 334-341 ApplyFriction method, 340 collision distance calculations, 338 final velocities, 338-339 Initialize method, 334 InitializeValues method, 335 PhysicalObject class, 334

private member fields, 334 Update method, 336 conservation of momentum, 332 final velocities, 333 impulse, 332 kinetic energy, 332-333 momentum, 331-332 overview, 331 color fading to, 204-206 switching RGB values, 318 colorful effects, creating with particle effects, 467-468 compiling Spacewar Windows Start Kit project, 18 tunnel vision game, 472 components GameStateManager, 589 InputHandler, 589 compression, 558-561 ConcentrationCards.png texture, 639 conditions (HLSL), 304 configuring game states, 471-472, 605-630 games adding cameras, 495-499 adding crosshairs, 494-495 logic, 493-494 HUD, 510-511 level timers, 508-509 menus, 590-591 refactoring states, 591-605 network demos, 565-577 Zunes, 578-582 options menus, updating, 536-540 Particle classes, 436-441 particle system demos, 455-458

particle system effects, 458-468 particle system engines, 443-452 particle systems, updating, 541-542 point sprite effect files, 452-455 radar, 501-504 real-time multiplayer games creating, 671 functionality, 672-688 networks, 689-709 prediction/smoothing, 709-716 templates, 672 scoring, 511-512 creating high score screens, 532-537 tracking, 512-523 sound, 542-544 start menus, updating, 528-533 templates, 583-590 title screens, updating, 525-529 tunnels, 504-508 turn-based multiplayer games, 631-632 adding, 652-665 creating, 669-670 functionality, 633-651 players joining/leaving, 665-668 templates, 632 VertexPointSprite, 442-443 Xbox LIVE Community Games (XBLCG), 719 artwork, 720 audio, 722 controls, 720-721 displays, 719 marketing, 725-726 menus, 721 networks, 723 profiles, 723 rich presence data, 724

storage, 724 Trial Mode, 721-722 configuring states, updating, 539-541 connecting Xbox 360 to computer, 21-23 connections, network architecture, 549 clients/servers, 549 hybrid, 550-551 peer-to-peer, 550 System Link versus LIVE, 552 conservation of kinetic energy, 333 conservation of momentum, 332 constraints, bandwidth, 556-561 contact force, 330 ContainsState method, 354 content, multiple projects, 578 Content Compiler, 113 Content DOM, overview, 113 Content Importer, overview, 113 Content Manager, overview, 114 Content Pipeline Content Compiler, 113 Content DOM, 113 Content Importer, 113 Content Manager, 114 custom importers, creating, 164 loading 3D models, 114-119 texturing 3D models, 119-120 Content Pipeline extensions, debugging, 167 controls, Xbox LIVE Community Games (XBLCG), 720-721 coordinate systems 2D, 172 right-handed coordinate systems, 60 cos function (HLSL), 299 cosh function (HLSL), 299 Covey, Stephen, 33 Create method, 615

CreateEnemies method, 683 CreateLookAt method, 58 CreateParticle method, 448 CreatePerspectiveFieldOfView method, 57 CreateScale method, 78-80 CreateTexture method, 430, 527 CreateTranslation method, 77, 313 CreateVisualizationTexture method, 268 Creators Club, subscribing to, 20-21 Creators Club website, 728 cros function (HLSL), 299 cross-fade (dissolve), 422-423 crosshairs, creating for tunnel vision game, 494-495 cull mode, stationary cameras, 99 currentSmoothing value, 714 custom Content Pipeline importer, creating, 164 customizing menus, 590-591 refactoring states, 591-605 vertext formats, 391-394

## D

D3DCOLORtoUBYTE4 function (HLSL), 299 ddx function (HLSL), 299 ddy function (HLSL), 299 Debug menu commands, Deploy Solution command, 23 debugging Content Pipeline extensions, 167 Xbox 360, 25 degrees function (HLSL), 299 deleting players, 668 demo program (Xbox 360), 25-28

demos 3D lighting, 394-397 GameStateManagementSample, 532 network creating, 565-577 Zunes, 578-582 particle systems, 455-458 Deploy Solution command (Debug menu), 23 deploying Xbox 360, 23-24 Zune, 258 depth maps, 407 design object-oriented design, 344-345 real-time multiplayer games creating, 671 functionality, 672-688 networks, 689-709 prediction/smoothing, 709-716 templates, 672 turn-based multiplayer games, 631-632 adding, 652-665 creating, 669-670 functionality, 633-651 players joining/leaving, 665-668 templates, 632 determining function (HLSL), 299 directional lighting, 399-403 directional wipes, 423-428 DirectionalTexture.fx file, 401-402 DirectX, 7-8 FFP (Fixed Function Pipeline), 291 installing, 15 DirectX runtime, installing, 8-15 DisplayAlbumArtDemo, Zune, 255-258

displays, Xbox LIVE Community Games (XBLCG), 719 dissolve, 422-423 distance function (HLSL), 299 distributing games, 24-25 DOS, 8 dot function (HLSL), 299 Draw method, 27, 77, 328, 406, 420, 709 AIDemo program, 377 cel animation, 198 GameStateDemo project, 373 particle system demo, 457-458 particle system engines, 449-450 radar, creating, 502 split screens, 108 tunnel vision game, 479-480, 488, 493 DrawableGameComponent class, 347 DrawIndexedPrimitives, DrawUserIndexedPrimitives versus, 74-76 drawing 2D text, 189 enemies (2D games), 235-240 heroes (2D games), 230-235 multiple sprites from one texture demo, 177-179 DrawMessage method, 568 DrawModel method, 117-119, 328, 421 AIDemo program, 376 DrawRectangle method, 76 tunnels, creating, 507 DrawScene method, split screens, 108 DrawUserIndexedPrimitives, DrawIndexedPrimitives versus, 74-76 dual platform programming, 28-31 dxwebsetup.exe file, 15

# E

E ratings, 724 effects, 63-64 blurred images, 319 cel animation, 199 chalk, 321 embossed images, 319 explosions, creating, 214-215 fading to color, 204-206 fire, creating, 206-214 grayscale, 320 negative images, 318 NightTime, 316-317 particle system demos, 455-458 particle systems, creating, 458-468 postprocessing, 316-317 rotation, 203 scaling, 203 sharpened images, 318-319 switching RGB values, 318 wavy, 321 elastic collisions, 332 embossed images, 319 enemies, drawing (2D games), 235-240 Enemy.cs, 673 EnemyManager drawable game component, 503 Entries collection, 595 enumerations AIState, 384 managing game state with, 346 PrimitiveType, 64 EvadePlayer method, 382, 682, 706 evading algorithm (EvadePlayer method), 382 exiting Spacewar project, 24 exp function (HLSL), 299

exp2 function (HLSL), 299 explosions adding in 2D games, 246-251 creating, 214-215 extensions, debugging Content Pipeline extensions, 167 extern modifier (HLSL), 295

### F

faceforward function (HLSL), 300 fades, cross-fades (dissolve), 422-423 fading to color, 204-206 FadingState class, 368-369 FFP (Fixed Function Pipeline), 291 field force, 330 fields, storedTime, 509 files AmbientTexture.fx, 307-310, 399 AssemblyInfo.cs, 25 DirectionalTexture.fx, 401-402 GameStateInterfaces.cs, 355-356 interfaces.cs, 349 NormalMapping.fx, 403 ParallaxMapping.fx, 407-409 point sprite, formatting, 452-455 point sprites, 452-455 ReliefMapping.fx, 411-413 .xnb file extension, 114 final velocities, 333 CollisionDemo program, 338 FindColorIndex method, 210 FindWinner method, 661-662 FinishSavingHighScore method, 518

*How can we make this index more useful? Email us at indexes@samspublishing.com*

finite state machines (FSMs), 343 AIState enumerated type, 384 conditions, 386-387 constants, 385-386 creating, 384-387 properties, 384 switch statement, 385 fire, 428-434 creating, 206-214 FireDemo, Zune, 260-262 first person cameras, 102-104 FirstPersonCamera class, Update method, 102-104 Fixed Function Pipeline (FFP), 291 flags, Game.IsActive, 722 floor function (HLSL), 300 fmod function (HLSL), 300 fonts bitmap fonts, creating, 188 TrueType fonts, 187 importing, 188 force, 330-331 formatting game states, 471-472, 605-630 games adding cameras, 495-499 adding crosshairs, 494-495 logic, 491-494 HUD, 510-511 level timers, 508-509 menus, 590-591 refactoring states, 591-605 network demos, 565-577 Zunes, 578-582 options menus, updating, 536-540 Particle classes, 436-441 particle system demos, 455-458

particle system effects, 458-468 particle system engines, 443-452 particle systems, updating, 541-542 point sprite effect files, 452-455 radar, 501-504 real-time multiplayer games creating, 671 functionality, 672-688 networks, 689-709 prediction/smoothing, 709-716 templates, 672 scoring, 511-512 creating high score screens, 532-537 tracking, 512-523 sound, 542-544 start menus, updating, 528-533 states, updating, 539-541 templates, 583-590 title screens, updating, 525-529 tunnels, 504-508 turn-based multiplayer games, 631-632 adding, 652-665 creating, 669-670 functionality, 633-651 players joining/leaving, 665-668 templates, 632 VertexPointSprite, 442-443 Xbox LIVE Community Games (XBLCG), 719 artwork, 720 audio, 722 controls, 720-721 displays, 719 marketing, 725-726 menus, 721 networks, 723 profiles, 723 rich presence data, 724

storage, 724 Trial Mode, 721-722 formulas acceleration, 326 conservation of kinetic energy, 333 conservation of momentum, 332 final velocities, 333 force, 331 impulse, 332 kinetic energy, 332 momentum, 331 velocity, 326 frac function (HLSL), 300 framesBetweenPackets variable, 713 frexp function (HLSL), 300 FSMs (finite state machines), 343-344 creating, 384-387 AIState enumerated type, 384 conditions, 386-387 constants, 385-386 properties, 384 switch statement, 385 functionality real-time multiplayer games, 672-688 turn-based multiplayer games, 633-651 functions HLSL, 298-304 pixelShader, 454 fwidth function (HLSL), 300

### G

game components, number of, 84 game components, creating, 69-72 Game Information page, 730

game logic, tunnel vision game, 473-486, 490, 494 AddEnemy method, 483 AddMissile method, 477 CheckCollisions method, 487 CollisionDetection method, 478 Draw method, 479-480, 488, 493 InitializeMissile method, 478 Load method, 476 LoadContent method, 476-482 PhysicalObject class, 474 StartLevelState, 491 StateChanged method, 488-491 UnloadContent method, 476-482 Update method, 493 UpdateEnemies method, 487 VertexDisplacement.fx, 489 game loops, definition of, 34 Game object, 84 game pads, 93-97 determining state of, 93-95 SetVibration method, 96-97 game services creating, 83-86 GraphicsDevice, 84 game skeletons, setting up, 217-220 game state, 345 game-specific cameras, creating for tunnel vision game, 495-499 Game.IsActive flag, 722 Game1 method, 372-373 Game1.cs code files, 612 GameComponent objects, creating, 69-72 GameManager.PushState method, 602 Gamer.SignedInGamers, 723 GamerJoinedEventHandler method, 569 GamerLeftEventHandler method, 627

GamerServicesComponent, 589 games, 24 3D games, 471 game components, number of, 84 game services creating, 83-86 GraphicsDevice, 84 game state, 345 GameComponent objects, creating, 69-72 Grand Theft Auto III, 345 improving, 544-545 network requirements, 552 hardware, 554 membership, 553-554 optimizing to run on Zune, 283-286 players, inviting to, 563-564 porting to run on Zune, 273-280 postprocessing blurring images, 319 chalk effect, 321 effect code, 316-317 embossed images, 319 game code, 313-316 grayscale images, 320 negative images, 318 NightTime effect, 316-317 overview, 313 sharpening images, 318-319 switching RGB values, 318 wavy effect, 321 real-time multiplayer creating, 671 functionality, 672-688 networks, 689-709 prediction/smoothing, 709-716 templates, 672 reviewing, 727-730

running in landscape mode (Zune), 280-283 selling, 727-737 Spacewar, 24 split screens, 104-108 states, formatting, 605-630 submitting, 732-735 turn-based multiplayers adding, 652-665 creating, 669-670 design, 631-632 functionality, 633-651 players joining/leaving, 665-668 templates, 632 Games Catalog, 728 games states, creating in tunnel vision game, 471 GameState class, 348-351 GameState.PlayerIndexInControl property, 601 GameStateDemo project, 348 BaseGameState class, 349, 356-357 ChangeState method, 354 ContainsState method, 354 Draw method, 373 FadingState class, 368-369 Game1 constructor, 373 GameState class, 348-351 GameStateInterfaces.cs file, 355-356 GameStateManager class, 351-352 IGameState interface, 348 interfaces.cs file, 349 LostGameState class, 367 OptionsMenuState class, 360-361 PlayingState class, 365-366 PushState method, 353-354 RemoveState method, 353 StartLevelState class, 361-363 StartMenuState class, 358-360

TitleIntroState class, 357-358 WonGameState class, 367 YesNoDialogState class, 363 GameStateInterfaces.cs file, 355-356 GameStateManagementSample demo, 532 GameStateManager, 600 GameStateManager class, 351-352 ChangeState method, 354 ContainsState method, 354 PushState method, 353 GameStateManager component, 589 garbage collection, 39-41 GetIndexFromColor method, 699 GetNextPlayer method, 648, 668 GetService method, 85 GetState method game pads, 93-94 keyboards, 89 GetTexture method, 503 GPU, passing application data to, 306-307 Grand Theft Auto III, 345 graphics cards, 200 GraphicsDevice game service, 84 gravity, 330 grayscale images, 320 Guid attribute (games), 26 Guide.IsTrialMode property, 721 Guide.ShowMarketplace method, 722

### H

HandleInput method, 646, 680 hardware, requirements, 554 hardware abstraction layer, 8 hardware emulation layer, 8 headers, packets, 557

height maps, 407 HEL (hardware emulation layer), 8 HelpState.cs, 603 heroes, drawing (2D games), 230-235 High Level Shader Language, 292 high score screens, creating, 532-537 HLSL (High Level Shader Language), 292 AmbientTexture.fx demo, 307-310 application data, passing to GPU, 306-307 conditions, 304 intrinsic functions, 298-304 loops, 304 modifiers, 295 overview, 291-292 passes, 306 pixel shaders, 305 compared to vertex shaders, 291 postprocessing blurring images, 319 chalk effect, 321 effect code, 316-317 embossed images, 319 game code, 313-316 grayscale images, 320 negative images, 318 NightTime effect, 316-317 overview, 313 sharpening images, 318-319 switching RGB values, 318 wavy effect, 321 semantics, 296-298 shader process flow, 293-294 structs, 296-298 techniques, 305-306 variables, types, 294-295 vertex displacement, 311-313

vertex shaders, 304-305 compared to pixel shaders, 291 HLSLFireDemo project, 428-434 Hoare, Sir Tony, 34 HookSessionEvents method, 626 HUD, creating, 510-511 hybrid networks, 550-551

### I

IGameState interface, 348 IGameStateManager interface, 600 images blurring, 319 chalk effect, 321 color, switching RGB values, 318 embossed effect, 319 grayscale effect, 320 negative images, creating, 318 sharpening, 318-319 wavy effect, 321 implementing particle system engines, 443-452 importing TrueType fonts, 188 improving games, 544-545 impulse, 332 index buffers, 66-69 indexes index buffers, 66-69 players, 720 inelastic collisions, 332 INetworkMenuState interface, 612 Initialization method, AIDemo program, 377 Initialize method, 543, 639 CollisionDemo program, 334 Particle class, 438-439 InitializeCamera method, 57, 87

InitializeDefaultHighScore method, 521 InitializeMissile method, tunnel vision game, 478 InitializeValues method, 328 CollisionDemo program, 335 InitializeVertices method, AdvancedTexturingDemo, 395 input devices game pads, 93-97 determining state of, 93-95 SetVibration method, 96-97 keyboards, 89-93 camera reference direction, 89 determining state of, 89-91 spin rate, 91-93 mouse, 97-98 determining state of, 97-98 input handlers, updating, 134-139 Input namespace, 85 InputHandler class, 85, 598 InputHandler component, 589 InputHandler interface, 85 installing DirectX 9 runtime, 15 DirectX runtime, 8-15 XNA Game Studio Express, 15-17 interfaces IGameState, 348 IGameStateManager, 600 IInputHandler, 85 INetworkMenuState, 612 ISessionListState, 616 ISessionLobbyState, 620 interfaces.cs file, 349 interpolating, 715 intrinsic functions (HLSL), 298-304 inviting players to games, 563-564

IsActive condition, 579 ISessionListState interface, 616 ISessionLobbyState interface, 620 isfinite function (HLSL), 300 IsGameFinished property, 649 isinf function (HLSL), 300 isnan function (HLSL), 300

# J

joining games, 665-668 inviting players to, 563-564 XNA Creators Club, 20-21 JoinInProgressGame method, 628

## K

KeepWithinBounds method, 677 AIDemo program, 379 keyboards, 89-93 camera reference direction, 89 determining state of, 89-91 spin rate, 91-93 keywords matrix, 295 ref, 39 vector, 294 kinematics acceleration, 326-330 force, 330-331 overview, 325-326 velocity, 326 kinetic energy, 332-333

### L

landscape mode, running games in Zune, 280-283 LANs (local area networks), 552 laser scanners, creating with particle effects, 464-465 laser shields, creating with particle effects, 462-464 latency, 554-555, 711 layouts, menus formatting, 590-591 refactoring states, 591-605 ldexpfunction (HLSL), 300 leaving games, 665-668 length function (HLSL), 300 lerp function (HLSL), 300 level timers, creating, 508-509 libraries, 86-88 lighting 3D, 391 ambient, 397-398 bump mapping, 403 creating custom vertex formats, 391-394 demos, 394-397 directional, 399-403 normal mapping, 403-407 parallax mapping, 407-410 relief mapping, 410-414 texture animation, 414-416 AdvancedTexturingDemo, InitializeVertices method, 395 limitations of Zune, 286-287 LineList member (PrimitiveType enumeration), 64 LineStrip member (PrimitiveType enumeration), 64 lit function (HLSL), 300 LIVE, 552

Load method, tunnel vision game, 476 Load3DObject project, 113-119 LoadContent method, 418, 476-482, 506, 532, 640 particle system demo, 456 tunnel vision game, 476-482 loading 3D models, 113-119 screen demos, sprite batches, 176-177 local ad-hoc Wi-Fi gaming, 578-582 local area networks, 552 log function (HLSL), 300 log10 function (HLSL), 300 log2 function (HLSL), 300 logic, games adding cameras, 495-499 adding crosshairs, 494-495 creating, 473-491, 493-494 loops definition of, 34 HLSL, 304 losing 2D games, 243 loss, packet, 555-556 LostGameState class, 367 low function (HLSL), 301

## M

managing game state enumerated types, 346 GameStateDemo project, 348 BaseGameState class, 349, 356-357 ChangeState method, 354 ContainsState method, 354 Draw method, 373 FadingState class, 368-369

Game1 constructor, 373 GameState class, 348-351 GameStateInterfaces.cs file, 355-356 GameStateManager class, 351-352 IGameState interface, 348 interfaces.cs file, 349 LostGameState class, 367 OptionsMenuState class, 360-361 PlayingState class, 365-366 PushState method, 353-354 RemoveState method, 353 StartLevelState class, 361-363 StartMenuState class, 358-360 TitleIntroState class, 357-358 WonGameState class, 367 YesNoDialogState class, 363 goals of, 345-346 stacks, 346-348 managing memory, 39 mapping bump, 403 normal, 403-407 normal mapping, 406 parallax, 407-410 relief, 410-414 relief mapping, 413 marketing Xbox LIVE Community Games (XBLCG), 725-726 mass, 331 matrices defining, 295 definition of, 56 matrix keyword, 295 max function (HLSL), 300 measuring performance 80-20 Rule, 34-35 benchmarks, creating, 35-37

overview, 33-34 profiler tools, 35 on Xbox 360, 37-39 membership in XNA Creators Club, purchasing, 20 membership requirements, 553-554 memory, 39 buffers index buffers, 66-69 vertex buffers, 59-63 managing, 39 menus configuring, 590-591 refactoring states, 591-605 options, updating, 536-540 start, updating, 528-533 Xbox LIVE Community Games (XBLCG), 721 MenuSelected method, 595, 620 MessageDialogState, 611 MessageDialogState.cs, 609 MessageType enums, 695 methods AddService, 85 AddValue, 713 ApplyFriction, CollisionDemo program, 340 ApplySmoothing, 714 BeginDraw, 569 CancelMenu, 595, 620 ChangeState, 354 CheckCards, 646-648, 655 CheckCollisions, 544 ContainsState, 354 Create, 615 CreateEnemies, 683 CreateLookAt, 58 CreatePerspectiveFieldOfView, 57 CreateScale, 78-80

CreateTexture, 430, 527 CreateTranslation, 77, 313 Draw, 27, 77, 328, 406, 420, 709 AIDemo program, 377 GameStateDemo project, 373 split screens, 108 DrawMessage, 568 DrawModel, 117-119, 328, 421 AIDemo program, 376 DrawRectangle, 76 DrawScene, split screens, 108 EvadePlayer, 382, 682, 706 FindWinner, 661-662 FinishSavingHighScore, 518 Game1, 372-373 GameManager.PushState, 602 GamerJoinedEventHandler, 569 GamerLeftEventHandler, 627 GetIndexFromColor, 699 GetNextPlayer, 648, 668 GetService, 85 **GetState** game pads, 93-94 keyboards, 89 GetTexture, 503 Guide.ShowMarketplace, 722 HandleInput, 646, 680 HookSessionEvents, 626 Initialization, AIDemo program, 377 Initialize, 543, 639 CollisionDemo program, 334 InitializeCamera, 57, 87 InitializeDefaultHighScore, 521 InitializeValues, 328 CollisionDemo program, 335 InitializeVertices, AdvancedTexturingDemo, 395

JoinInProgressGame, 628 KeepWithinBounds, 677 AIDemo program, 379 LoadContent, 418, 476-482, 506, 532, 640 MenuSelected, 595, 620 MoveRandomly, 382-384, 680 NetworkSession.Create, 612 NetworkSession.FindGamerById, 667 NetworkSession.Update, 653 OnInviteAccepted, 563 PausedState, 601 PlayerLeft, 628, 665 PowerCurve, 498 PushState, 353-354 ReadIncomingPackets, 653, 699 ReadInputs, 573 ReadNetworkPacket, 710 RemoveState, 353 SessionEndedEventHandler, 570, 626 SetCameraProperties, 686 SetPlayerColor, 698 SetPresenceInformation, 642, 684 SetupGame, 509, 642, 684 SetValue, 312 SetVibration, 96-97 ShuffleCards, 642 StartGame, 588 StartLevel, 509 StartLocalMultiplayerGame, 612 StateChanged, 347, 619, 626 TrackPlayer, 381-382, 682 TrackPlayerStraightLine, 380-381 UnloadContent, 28, 418, 431, 476-482, 502, 533

Update, 406, 419, 509 AccelerationDemo program, 329-330 CollisionDemo program, 336 first person cameras, 102-104 stationary cameras, 99-100 UpdateFade, 422 UpdateInput, 419 UpdateLocal, 710 UpdateLocalGamer, 572, 653, 691 UpdateNetworkSession, 573, 690, 699 UpdatePlayer, AIDemo program, 379 UpdateRemote, 714 UpdateState, 678 UpdateWipe, 426 VertexPositionNormalTexture, 62 virtual methods, sealing, 51 WasButtonPressed, 599 WasPressed, 598 WriteNetworkPacket, 703 micro-benchmark testing, 41-42, 46, 50-51 CheckPerformance class, 42 Program.cs file, 46 time measurement relationships, 50-51 Microsoft Permissive License (Ms-PL), 711 min function (HLSL), 300 missileManager.CheckCollision condition, 544 mod function (HLSL), 301 models, 3D models loading, 113-119 texturing, 119-120 modifiers (HLSL), 295 momentum, 331-332 conservation of, 332 monitoring performance on Xbox 360, 37-38 motion dynamics, 325 mouse input devices, 97-98 determining state of, 97-98

MoveRandomly method, 382-384, 680 moveSpeed, 481 Ms-PL (Microsoft Permissive License), 711 mul function (HLSL), 301 MultiplayerMenuState, 609 MultiplayerMenuState.cs, 605 multiple content projects, 578

### N

namespaces, Input, 85 negative images, creating, 318 .NET Compact Framework, 31-32 garbage collection, 40-41 .NET Framework, garbage collection, 39-40 network demos creating, 565-577 Zunes, 578-582 NetworkGameTemplate, 583-590 NetworkMenuState.cs, 613 networks architecture, 549-552 bandwidth constraints, 556-561 game states, 605-630 latency, 554-555 packet loss, 555-556 prediction, 562-563 real-time multiplayer games, 689-709 requirements, 552-554 smoothing, 562-563 Xbox LIVE Community Games (XBLCG), 723 NetworkSession.Create method, 612 NetworkSession.FindGamerById method, 667 NetworkSession.Update method, 653 NetworkSessionEndedEventArgs parameter, 570 NetworkSessionType, 615

Newton's First Law of Motion, 331 Newton's Second Law of Motion, 331 Newton's Third Law of Motion, 332-333 NightTime effect, 316-317 noise function (HLSL), 301 normal mapping, 403-407 normalize function (HLSL), 301 NormalMapping.fx, 403 normals, 399 NProf, 35

## O

object-oriented design, 344-345 objects Camera, 498 collisions coefficient of restitution, 333 CollisionDemo program, 334-341 conservation of kinetic energy, 333 conservation of momentum, 332 final velocities, 333 impulse, 332 kinetic energy, 332-333 momentum, 331-332 overview, 331 Game, 84 motion dynamics, 325 object-oriented design, 344-345 objects (3D), 55 OnInviteAccepted method, 563 optimizing collision detection, 241 games to run on Zune, 283-286

optimizing performance collections, 51-52 micro-benchmark testing, 41-42, 46, 50-51 CheckPerformance class, 42 Program.cs file, 46 time measurement relationships, 50-51 overview, 41 virtual methods, sealing, 51 options menus refactoring states, 591-605 updating, 536-540 OptionsMenuState class, 360-361, 536

### P

packet loss, 555-556 packets bandwidth constraints, 557 compression, 558-561 parallax mapping, 407-410 parallax scrolling, creating, 220-229 ParallaxMapping.fx file, 407-409 parameters NetworkSessionEndedEventArgs, 570 pipeline processor, 165-167 Pareto, Vilfredo, 34 Particle class, creating, 436-437 capacity, 440 Initialize method, 438-439 ParticleSystemSettings.cs, 439-440 randomness, 440-442 Update method, 437 particle effects, creating, 458-468 bubbles, 461-462 colorful effects, 467-468 laser scanners, 464-465

laser shields, 462-464 poisonous gas, 465-467 rain, 458-461 particle system demo, 455-458 Draw method, 457-458 LoadContent method, 456 particle system engines, creating, 443-452 CreateParticle method, 448 Draw method, 449-450 PopulatePointSprites, 451 SetBlendModes method, 450 particle systems, 435-436, 541-542 updating, 541-542 VertexPointSprite, creating, 442-443 particles, VertexPointSprite, creating, 442-443 ParticleSystemSettings.cs, 439-440 passes (HLSL), 306 passing by reference, 39 passing by value, 38 PausedState method, 601 Peer Review Terms and Conditions page, 729 peer reviews, games, 727-730 peer-to-peer networks, 550 performance of 3D objects, checking, 72-76 garbage collection, 39-41 measuring 80-20 Rule, 34-35 benchmarks, 35-37 overview, 33-34 profiler tools, 35 on Xbox 360, 37-38 memory management, 39 optimizing collections, 51-52 micro-benchmark testing, 41-42, 46, 50-51

overview, 41 virtual methods, sealing, 51

overview, 33

#### PhysicalObject class, 328, 334

physics

collisions

coefficient of restitution, 333 CollisionDemo program, 334-341 conservation of kinetic energy, 333 conservation of momentum, 332 final velocities, 333 impulse, 332 kinetic energy, 332-333 momentum, 331-332 overview, 331 kinematics acceleration, 326-330 force, 330-331 overview, 325-326 velocity, 326 mass, 331 Newton's First Law of Motion, 331 Newton's Second Law of Motion, 331 Newton's Third Law of Motion, 332-333 pipeline processor parameters, 165-167 pixel input semantics, 296 pixel output semantics, 296 pixel shaders, 305 compared to vertex shaders, 291 pixelShader function, 454 Player class (AIDemo), 376 player index, defining for split screens, 106-107 Player object, 710 Player.cs, 635, 674 PlayerIndex.One, 720 playerIndexInControl, 599 PlayerLeft method, 628, 665

players indexes, 720 turn-based multiplayer games, 665-668 PlayingState, 499 PlayingState class, 365-366, 510, 543, 715 PlayingState.cs, 584 PlayingState.cs file, 633-651 point sprites, 452-455 defined, 436 PointList member (PrimitiveType enumeration), 64 poisonous gas, creating with particle effects, 465-467 PopulatePointSprites method, particle system engines, 451 porting games to run in Zune, 273-280 Position property, 709 postprocessing blurring images, 319 chalk effect, 321 defined, 311 effect code, 316-317 embossed images, 319 game code, 313-316 grayscale images, 320 negative images, 318 NightTime effect, 316-317 overview, 313 sharpening images, 318-319 switching RGB values, 318 wavy effect, 321 PowerCurve helper method, 498 prediction, 562-563 real-time multiplayer games, 709-716 Premium members, 728 prevHighlightedCard field, 634 PrimitiveType enumeration, 64 profiler tools, 35

profiles, Xbox LIVE Community Games (XBLCG), 723 programming for dual platforms, 28-31 progress bars, sprite batches, 183-187 projection, 57-58 projects AdvancedTexturingDemo, InitializeVertices method, 395 AIDemo, 375-380 Draw method, 377 DrawModel method, 376 Initialization method, 377 KeepWithinBounds method, 379 Player class, 376 private member fields, 376 skybox, 375 sphere member field, 375 UpdatePlayer method, 379 demo program (Xbox 360), 25-28 fire, 428-434 GameStateDemo, 348 BaseGameState class, 349, 356-357 ChangeState method, 354 ContainsState method, 354 Draw method, 373 FadingState class, 368-369 Game1 constructor, 373 GameState class, 348-351 GameStateInterfaces.cs file, 355-356 GameStateManager class, 351-352 IGameState interface, 348 interfaces.cs file, 349 LostGameState class, 367 OptionsMenuState class, 360-361 PlayingState class, 365-366 PushState method, 353-354 RemoveState method, 353

StartLevelState class, 361, 363 StartMenuState class, 358-360 TitleIntroState class, 357-358 WonGameState class, 367 YesNoDialogState class, 363 libraries, creating, 86-88 Load3DObject, 114-119 multiple content, 578 NetworkGameTemplate, 583-590 programming for dual platforms, 28-31 Spacewar project creating, 19 deploying to Xbox 360, 24 distributing, 24-25 exiting, 24 Spacewar Windows Start Kit project compiling and running, 18 creating, 17 TransitionsDemo, 417-422 cross-fade (dissolve), 422-423 directional wipes, 423-428 XNAPerformanceChecker, 42-46 properties AlwaysDisplay, 536 GameState.PlayerIndexInControl, 601 Guide.IsTrialMode, 721 IsGameFinished, 649 Position, 709 ReadyToCheckCards, 646 Velocity, 709 purchasing XNA Creators Club memberships, 20-21 PushState method, 353-354

# Q

Quick Match feature, 723

## R

radar creating, 501-503 Draw method, 502 radian function (HLSL), 301 rain, creating with particle effects, 458-461 random movement algorithm (MoveRandomly method), 382-384 randomness, particle systems, 440-442 RBG values, switching, 318 ReadIncomingPackets method, 653, 699 ReadInputs method, 573 ReadNetworkPacket method, 710 ReadyToCheckCards property, 646 real-time multiplayer games creating, 671 functionality, 672-688 networks, 689-709 prediction/smoothing, 709-716 templates, 672 ref keyword, 39 refactoring menu states, 591-605 reference, passing by, 39 referencing libraries, 88 reflect function (HLSL), 301 reflief mapping, 410-414 ReliefMapping.fx, 411 ReliefMapping.fx file, 413 reminders, storing, 447 RemoveState method, 353

removing players, 668 render targets, configuring, 502 requirements, networks, 552 hardware, 554 membership, 553-554 restitution, coefficient of, 333 reviewing games, 727-730 rich presence data, Xbox LIVE Community Games (XBLCG), 724 right-handed coordinate systems, 60 RollingAverage.cs, 711 RotateAndScaleDemo, 201-202 blending mode example, 203 rotating objects definition of, 56 example, 79-80 rotation, RotateAndScaleDemo, 201-202 blending mode example, 203 round function (HLSL), 301 rsqrt function (HLSL), 301 running Spacewar Windows Start Kit project, 18

### S

saturate function (HLSL), 301 save state modes, sprites, 174-175 scaling RotateAndScaleDemo, 201-202 RotateAndScaleDemo blending mode example, 203 sprites, 173 scaling objects definition of, 56 example, 76-78 scoring adding to tunnel vision game, 511-512 high score screens, creating, 532-537

tracking high scores, tunnel vision game, 512-516, 523 scrolling, parallax scrolling, 220-229 sealing virtual methods, 51 selling games, 727-737 semantics (HLSL), 296-298 servers, 549 services (game) creating, 83-86 GraphicsDevice, 84 SessionEndedEventHandler method, 570, 626 SessionListState.cs, 616 SessionLobbyState.cs, 620 SetBlendModes method, particle system engines, 450 SetCameraProperties method, 686 SetPlayerColor method, 698 SetPresenceInformation method, 642, 684 SetupGame method, 509, 642, 684 SetValue method, 312 SetVibration method, 96-97 *The 7 Habits of Highly Effective People*, 33 shaders AmbientTexture.fx demo, 307-310 application data, passing to GPU, 306-307 definition of, 291 passes, 306 pixel shaders, 305 compared to vertex shaders, 291 process flow, 293-294 techniques, 305-306 vertex displacement, 311-313 vertex shaders, 304-305 compared to pixel shaders, 291 sharpening images, 318-319 ShuffleCards method, 642 sign function (HLSL), 301

SignedInGamer.SignedOut, 723 SimpleNetworkDemo, 565-577 Zunes, 578-582 sin function (HLSL), 301 sincos function (HLSL), 301 sinh function (HLSL), 301 size of textures, 208 skybox compilers, creating, 160-161 skybox content objects, creating, 152 skybox processors, creating, 152, 157-160 skybox readers, creating, 162-163 skyboxes adding to tunnel vision game, 472 AIDemo program, 375 creating, 151-152 skybox compilers, 160-161 skybox content objects, 152 skybox processors, 152, 157-160 skybox readers, 162-163 using in games, 163-165 smoothing, 562-563 real-time multiplayer games, 709-716 smoothstep function (HLSL), 301 software DirectX runtime, installing, 15 Visual C# Express, installing, 11-14 sort modes sprite batch demos, 179-183 sprites, 173-174 sound banks, creating, 125-126 sound demos, creating, 146-149 sound managers, 139, 145-146 sounds adding, 542-544 in 2D games, 251 sound banks, creating, 125-126 sound demos, creating, 146-149

variations, 126-133 wave banks, creating, 124 XACT (Microsoft Cross-Platform Audio Creation Tool), 124 Spacewar project creating, 19 deploying to Xbox 360, 24 distributing, 24-25 exiting, 24 Spacewar Windows Start Kit project compiling and running, 18 creating, 17 special effects fire, 428-434 transitions, 417-421 cross-fade (dissolve), 422-423 directional wipes, 423-428 TransitionsDemo project, 422 spin rate, 91-93 splash screen demos, sprite batches, 176-177 split screens, 104-108 Draw method, 108 DrawScene method, 108 player index, 106-107 viewports, defining, 105-106 sprite batches, 173 blend and sort mode demos, 179-183 drawing multiple sprites from one texture demo, 177-179 progress bar demo, 183-187 splash or loading screen demos, 176-177 SpriteFont, 473 sprites, 171-172 2D text, drawing, 189 blend mode, 173

fonts bitmap fonts, creating, 188 TrueType fonts, 187 TrueType fonts, importing, 188 point sprites, 452-455 defined, 436 save state modes, 174-175 scaling, 173 sort modes, 173-174 stacks definition of, 346 GameStateDemo project, 348 BaseGameState class, 349, 356-357 ChangeState method, 354 ContainsState method, 354 Draw method, 373 FadingState class, 368-369 Game1 constructor, 373 GameState class, 348-351 GameStateInterfaces.cs file, 355-356 GameStateManager class, 351-352 IGameState interface, 348 interfaces.cs file, 349 LostGameState class, 367 OptionsMenuState class, 360-361 PlayingState class, 365-366 PushState method, 353-354 RemoveState method, 353 StartLevelState class, 361-363 StartMenuState class, 358-360 TitleIntroState class, 357-358 WonGameState class, 367 YesNoDialogState class, 363 overview, 346-348

start menus formatting, 590-591 refactoring states, 591-605 updating, 528-533 StartGame method, 588 StartLevel method, 509 StartLevelState, tunnel vision game, 491 StartLevelState class, 361-363 StartLocalMultiplayerGame method, 612 StartMenuState class, 358-360 StartMenuState.cs, 595 StateChanged method, 347, 619, 626 tunnel vision, 491 tunnel vision game, 488 statements, using, 456, 504 states adding, 709 FSMs (finite state machines), 343 creating, 384-387 of game pads, 93-95 games creating, 471-472 formatting, 605-630 of keyboard, 89-91 of mouse input devices, 97-98 PlayingState, 499 switching between (2D games), 229-230 updating, 539-541 states, managing enumerated types, 346 GameStateDemo project, 348 BaseGameState class, 349, 356-357 ChangeState method, 354 ContainsState method, 354 Draw method, 373 FadingState class, 368-369 Game1 constructor, 373

GameState class, 348-351 GameStateInterfaces.cs file, 355-356 GameStateManager class, 351-352 IGameState interface, 348 interfaces.cs file, 349 LostGameState class, 367 OptionsMenuState class, 360-361 PlayingState class, 365-366 PushState method, 353-354 RemoveState method, 353 StartLevelState class, 361-363 StartMenuState class, 358-360 TitleIntroState class, 357-358 WonGameState class, 367 YesNoDialogState class, 363 goals of, 345-346 stacks definition of, 346 overview, 346-348 static modifier (HLSL), 295 stationary cameras, 98-100 step function (HLSL), 301 storage reminders, 447 Xbox LIVE Community Games (XBLCG), 724 storedTime, 715 storedTime field, 509 structs (HLSL), 296-298 structures, VertexPositionNormalTexture struct, 393 submitting games, 732-735 subscribing to XNA Creators Club, 20-21 Summary page, 731 switching RGB values, 318-319 switching between states (2D games), 229-230 swizzling, 294 System Link, 552 System.Diagnostics class, 50

### T

tan function (HLSL), 301 tangent binormal normal (TBN), 406 tanh function (HLSL), 301 targets, render targets, 502 TBN (tangent binormal normal), 406 TCP (Transmission Control Protocol), 555 techniques (HLSL), 305-306 templates creating, 583-590 real-time multiplayer games, 672 turn-based multiplayer games, 632 testing, micro-benchmark testing, 41-42, 46, 50-51 CheckPerformance class, 42 Program.cs file, 46 time measurement relationships, 50-51 tex1D function (HLSL), 302 tex1Dgrad function (HLSL), 302 tex1Dlod function (HLSL), 302 tex1Dproj function (HLSL), 302 tex2D function (HLSL), 302 tex2Dbias function (HLSL), 302 tex2Dgrad function (HLSL), 302 tex2Dlod function (HLSL), 302 tex2Dproj function (HLSL), 302 tex3D function (HLSL), 302 tex3Dbias function (HLSL), 303 tex3Dgrad function (HLSL), 303 tex3Dlod function (HLSL), 303 tex3Dproj function (HLSL), 303 texCUBE function (HLSL), 303 texCUBEbias function (HLSL), 303 texCUBEgrad function (HLSL), 303 texCUBEproj function (HLSL), 303 text, updating title screens, 525-529

Texture2D class, 65 Texture2D.SetData, 213 textures, 65-66 3D lighting, 391 ambient, 397-398 animation, 414-416 bump mapping, 403 creating custom vertex formats, 391-394 demos, 394-397 directional, 399-403 normal mapping, 403-407 parallax mapping, 407-410 relief mapping, 410-414 AdvancedTexturingDemo, InitializeVertices method, 395 normal mapping, 406 relief mapping, 413 size of, 208 space, 405 texturing 3D models, 119-120 time measurement relationships, 50-51 timeDelta, 711 timers level timers, creating, 508-509 for vertex displacement, 311-312 title screens, updating, 525-529 TitleIntroState, 720-723 TitleIntroState class, 357-358 tracking high scores, 512-523 TrackPlayer method, 381-382, 682 TrackPlayerStraightLine method, 380-381 transformations, 76 definition of, 56 multiple transformations, 57 rotation definition of, 56 example, 79-80

scaling definition of, 56 example, 76-78 translation, definition of, 56 transitions, 417-421 adding in 2D games, 243-246 cross-fade (dissolve), 422-423 directional wipes, 423-428 TransitionsDemo project, 422 TransitionsDemo project, 417-422 cross-fade (dissolve), 422-423 directional wipes, 423-428 translation, definition of, 56 Transmission Control Protocol (TCP), 555 transpose function (HLSL), 303 Trial Mode, Xbox LIVE Community Games (XBLCG), 721-722 TriangleFan member (PrimitiveType enumeration), 64 TriangleList member (PrimitiveType enumeration), 64 TriangleStrip member (PrimitiveType enumeration), 64 troubleshooting bandwidth constraints, 556-561 latency, 554-555 packet loss, 555-556 TrueType fonts, 187 importing, 188 try/catch block, 616 tunnel vision game, 471 compiling, 472 crosshairs, creating, 494-495 game logic, 473-486, 490, 494 AddEnemy method, 483 AddMissile method, 477 CheckCollisions method, 487 CollisionDetection method, 478

Draw method, 479-480, 488, 493 InitializeMissile method, 478 Load method, 476 LoadContent method, 476-482 PhysicalObject class, 474 StartLevelState, 491 StateChanged method, 488, 491 UnloadContent method, 476-482 Update method, 493 UpdateEnemies method, 487 VertexDisplacement.fx, 489 game states, creating, 471 game-specific cameras, creating, 495-499 HUD, creating, 510-511 level timers, creating, 508-509 radar, creating, 501-503 scoring adding, 511-512 tracking high scores, 512-516, 523 skyboxes, adding, 472 tunnels, creating, 504-508 tunnels, creating, 504-508 turn-based multiplayer games adding, 652-665 creating, 669-670 design, 631-632 functionality, 633-651 players joining/leaving, 665-668 templates, 632 types (HLSL), 294-295

### $\mathsf{U}$

UDP (User Datagram Protocol), 555 uniform modifier (HLSL), 295

unit matrix, 56 UnloadContent method, 28, 418, 431, 476-482, 502, 533 tunnel vision game, 476-482 Update method, 406, 419, 509 AccelerationDemo program, 329-330 CollisionDemo program, 336 first person cameras, 102-104 Particle class, 437 progress bar, sprite batches, 186 stationary cameras, 99-100 tunnel vision game, 493 UpdateEnemies method, 487 UpdateEnemyPosition, 680 UpdateFade method, 422 UpdateInput method, 419 UpdateLocal method, 710 UpdateLocalGamer method, 572, 653, 691 UpdateNetworkSession method, 573, 690, 699 UpdatePlayer method, AIDemo program, 379 UpdateRemote method, 714 UpdateSinglePlayer, 680 UpdateState method, 678 UpdateStateMenu method, 278 UpdateWipe method, 426 updating input handlers, 134-139 options menus, 536-540 particle systems, 541-542 start menus, 528-533 states, 539-541 title screens, 525-529 XELibrary, Zune, 258-260 User Datagram Protocol (UDP), 555 using statements, 456, 504 Utility class, 441

### $\sqrt{}$

value abs function (HLSL), 299 value sqrt function (HLSL), 301 value, passing by, 38 variables passing by reference, 39 passing by value, 38 variables (HLSL), types, 294-295 variations, 126-133 vector keyword, 294 Vector3 types, 715 vectors normals, 399 overview, 55-56 velocity, 326 final velocities, 333 CollisionDemo program, 338 Velocity property, 709 vertex buffers, 59-63 vertex displacement, 311-313 CreateTranslation method, 313 defined, 311 SetValue method, 312 timers, 311-312 vertex formats, creating custom, 391-394 vertex output semantics, 296 vertex shaders, 304-305 compared to pixel shaders, 291 VertexDisplacement.fx, tunnel vision game, 489 VertexPointSprite, creating, 442-443 VertexPositionNormalTexture method, 62 VertexPositionNormalTexture struct, 393 vertices overview, 55 vertex buffers, 59-63

vertex displacement, 311-313 CreateTranslation method, 313 SetValue method, 312 timers, 311-312 view (camera), 58-59 viewing Xbox LIVE Community Games (XBLCG), 719 viewports cameras, 709 defining for split screens, 105-106 virtual methods, sealing, 51 Visual C# Express, installing, 10 visualization demo, Zune, 262-268 visualizations, Zune, 268-271 voice, bandwidth constraints, 557 volatile modifier (HLSL), 295

### W

WasButtonPressed method, 599 WasPressed method, 598 wave banks, creating, 124 wavy effect, 321 Windows garbage collection, 39-40 mouse input devices, 97-98 determining state of, 97-98 network demos, creating, 565-577 winning 2D games, 243 wipes, directional, 423-428 WonGameState, 715 WonGameState class, 367 world, 59 WriteNetworkPacket method, 703

### X

XACT (Microsoft Cross-Platform Audio Creation Tool), 124 XACT projects, 543 Xbox, 360 connecting to computer, 21-23 debugging, 25 deploying, 23-24 deploying to, 24 garbage collection, 40-41 monitoring performance on, 37-38 .NET Compact Framework on, 31-32 network demos, creating, 565-570 test demo program, 25-28 Xbox LIVE Community Games (XBLCG) artwork, 720 audio, 722 controls, 720-721 creating, 719 displays, configuring, 719 marketing, 725-726 menus, 721 networks, 723 profiles, 723 rich presence data, 724 storage, 724 Trial Mode, 721-722 Xbox LIVE Marketplace, 727-737 XELibrary, updating for Zune, 258-260 XNA Creators Club, subscribing to, 20-21 XNA Framework Content Pipeline Content Compiler, 113 Content DOM, 113 Content Manager, 114

loading 3D models, 113-119 overview, 113 texturing 3D models, 119-120 definition of, 9 XNA Game device Center application, deploying Zune, 258 XNA Game Studio Express, installing, 15-17 XNAPerformanceChecker project, 42-46 .xnb file extension, 114

### Y

YesNoDialogState class, 363

# Z

z buffer, 118 Zune deploying, 258 DisplayAlbumArtDemo, 255-258 FireDemo, 260-262 games optimizing, 283-286 running in landscape mode, 280-283 limitations of, 286-287 local ad-hoc Wi-Fi gaming, 578-582 porting games to run on, 273-280 visualization demo, 262-268 visualizations, creating, 268-271 XELibrary, updating, 258-260 ZuneSoundManager.cs, 274-276